## Réalisation d'une capsule pédagogique

1. 'Rendez vous sur ''edpuzzle.com''. Il s'agit d'une plate-forme éducative conçue pour les professeurs permettant de partager des vidéos existantes.

Afin de vous enregistrer, cliquez sur ''sign up'' puis sur ''as a student''. Attention, une fois qu'un des membres du groupe est correctement inscrit, il faut répéter la procédure pour le second membre du groupe ! Il s'agit d'un accès individuel !

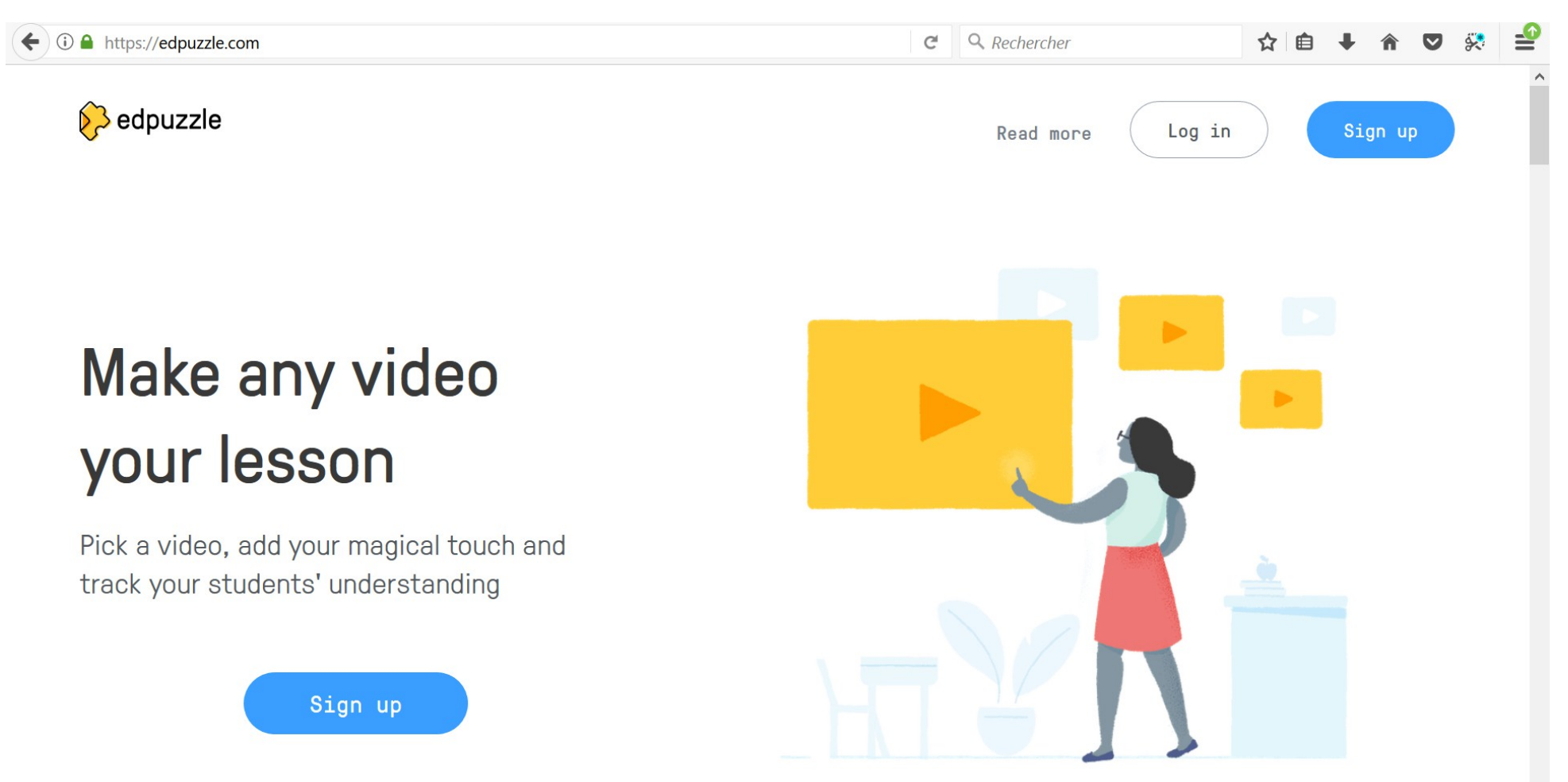

2. Il n'est pas nécessaire de disposer d'une adresse mail pour s'inscrire, il vous faut simplement d'indiquer votre prénom et votre nom ainsi qu'un login et qu'un mot de passe. Inscrivez ceci dans votre journal de classe, à la date d'aujourd'hui, pour être certain de ne pas l'oublier !

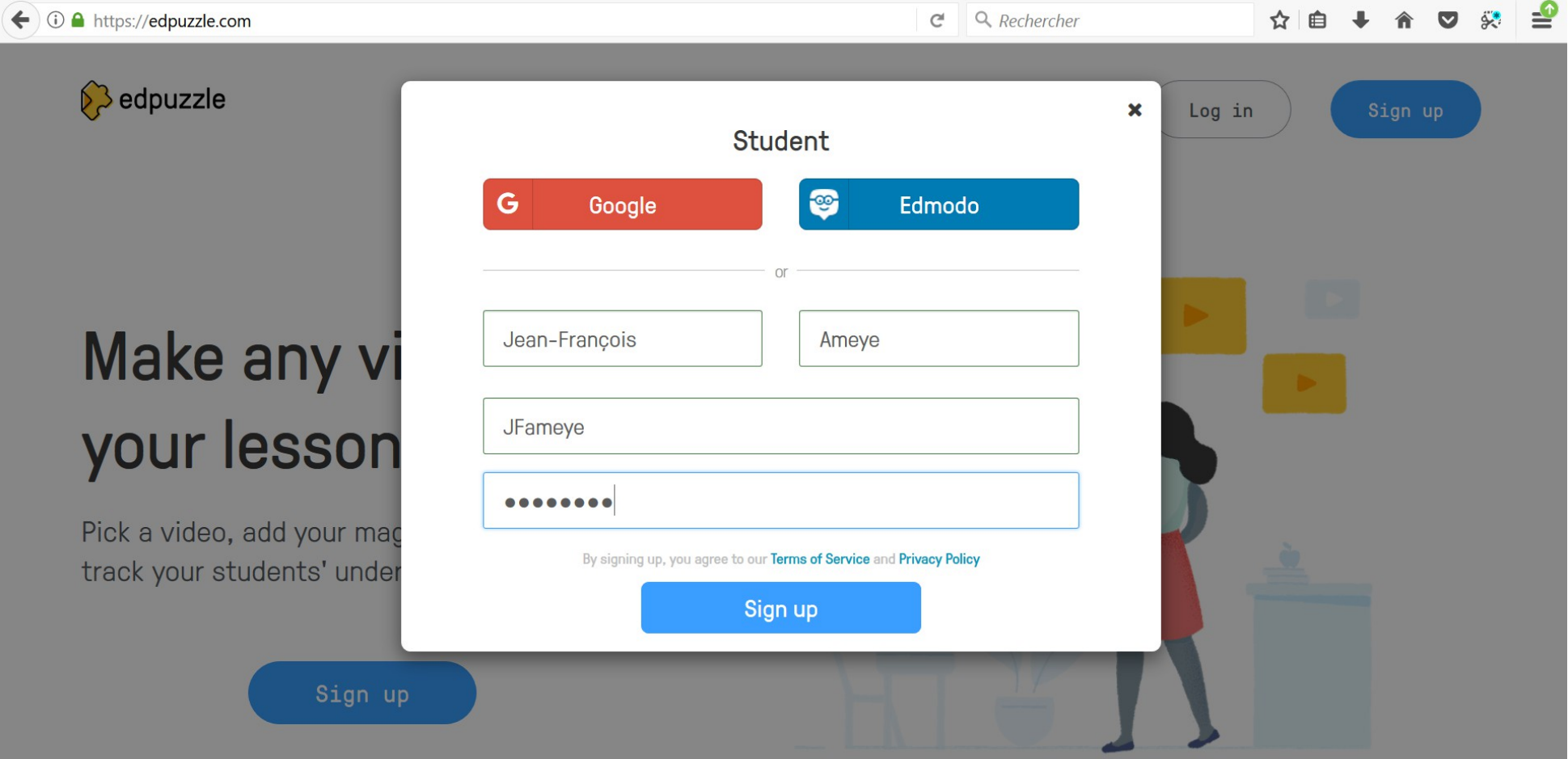

3. Il vous faut à présent rejoindre votre classe. Cliquez sur ''join a class'', qui se situe à gauche de votre écran.

Suivant votre classe, il vous faut inscrire un code unique pour la rejoindre ...

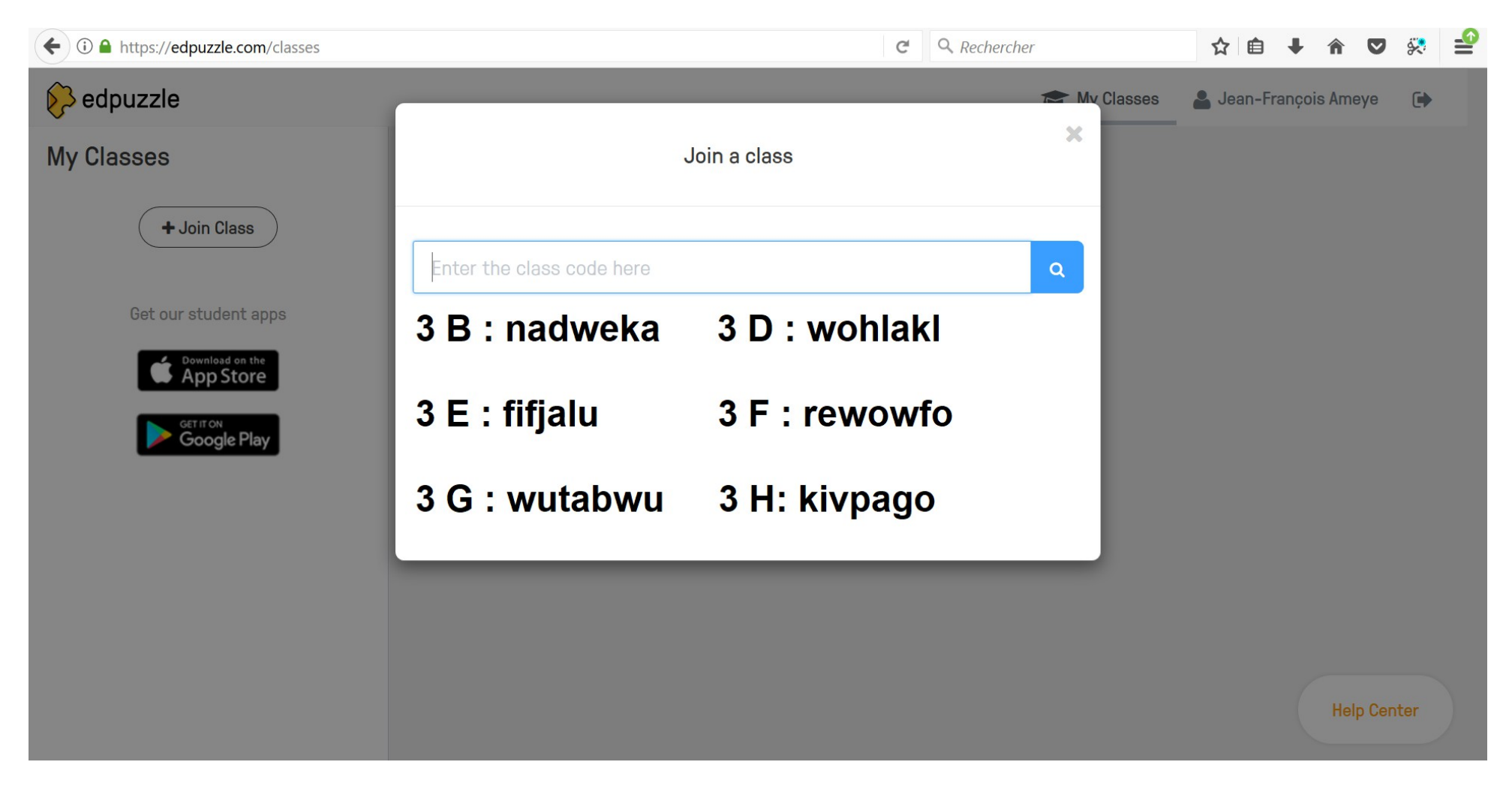

5. Une fois au sein de votre classe, vous pourrez y regardez les vidéos qui seront postés.

Sous l'intitulé ''due soon'' se trouve une première capsule vidéo (en guise d'exemple) sur comment ''Calculer les coordonnées d'un point''.

Je me charge de récupérer les capsules vidéos que vous avez enregistrées dans le disque ''élève'', dans le dossier vous appartenant.

6. Les capsules vidéos réalisées par vos soins seront placées sous l'intitulé ''upcoming''. Dans un premier temps, il vous est demandé de simplement les visionner en cliquant sur le bouton ''start'' qui se trouve à droite de l'écran.

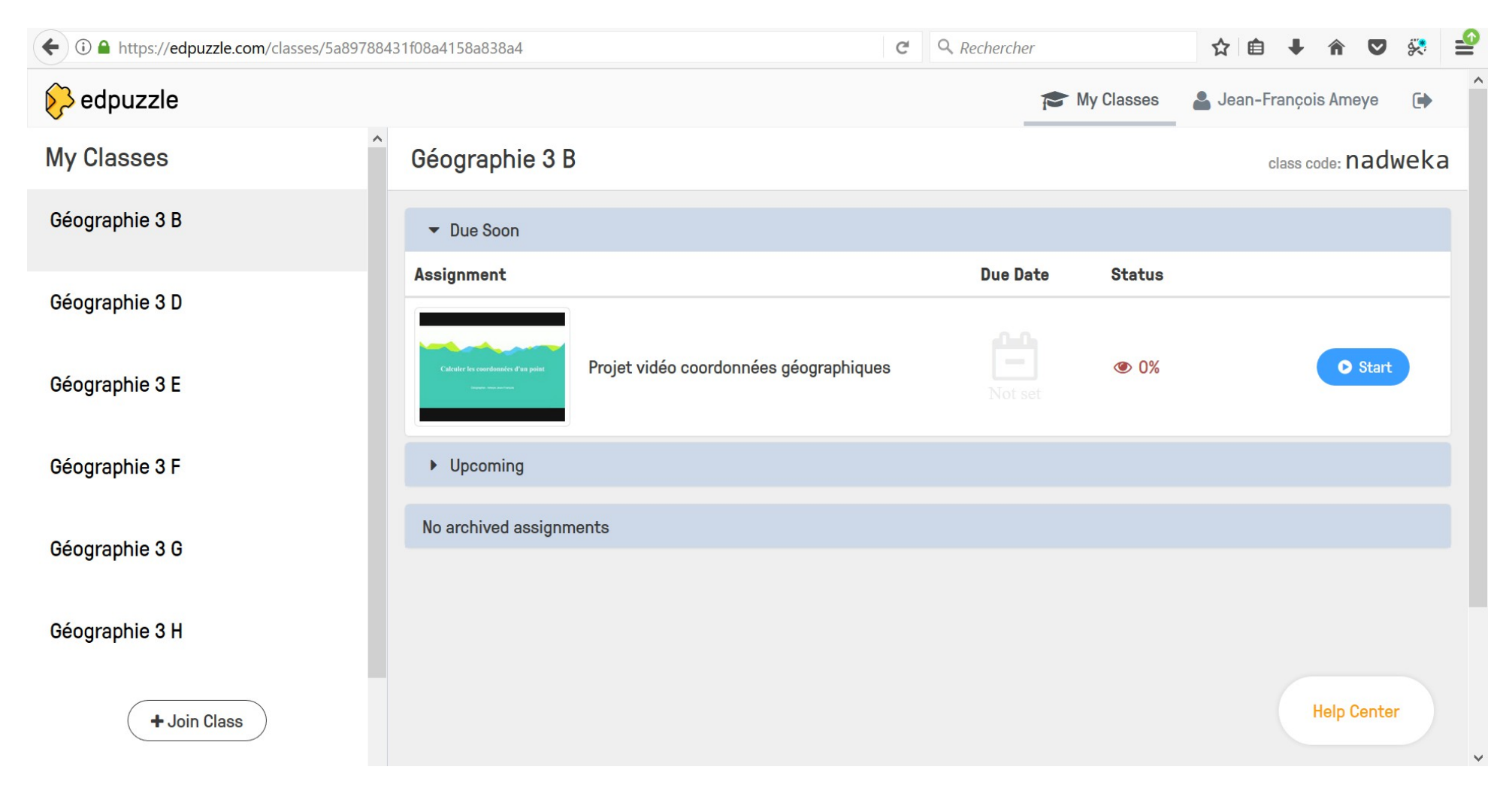